## Add new HTTPS listener

To add a new HTTPS listener click on the respective link (e.g. Tomcat|Jetty BIO|NIO|APR HTTPS Connector). The following figure illustrates some of the many parameters possible for creating a new HTTPS listener. Each parameter has a default value and an explanatory text. Fill in with your values and click on Save.

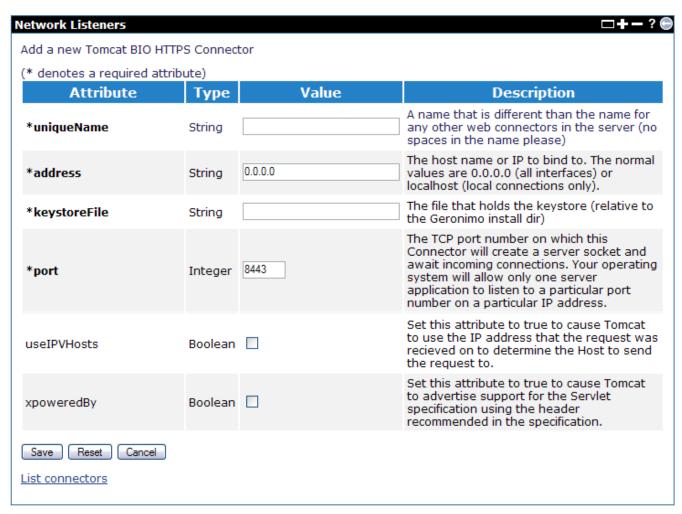